# Telein Tutorial AGI para SNEP 08/10/2014

### **Sumário**

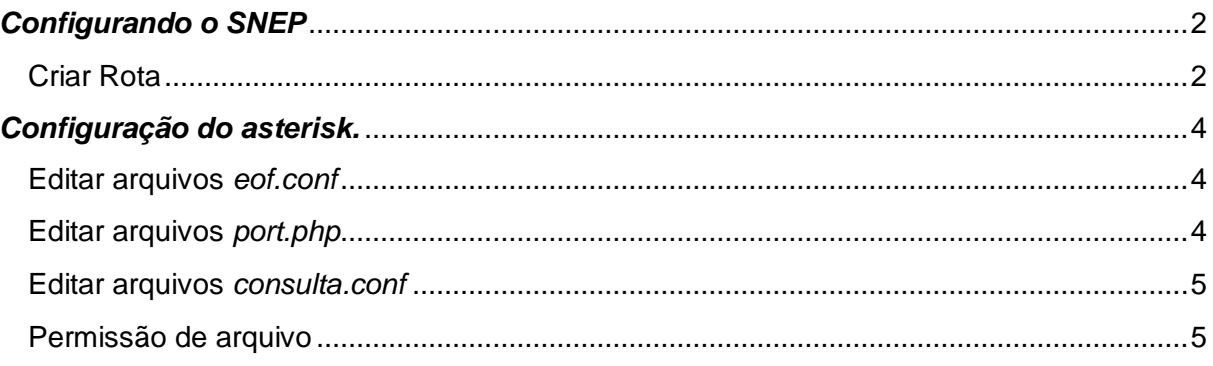

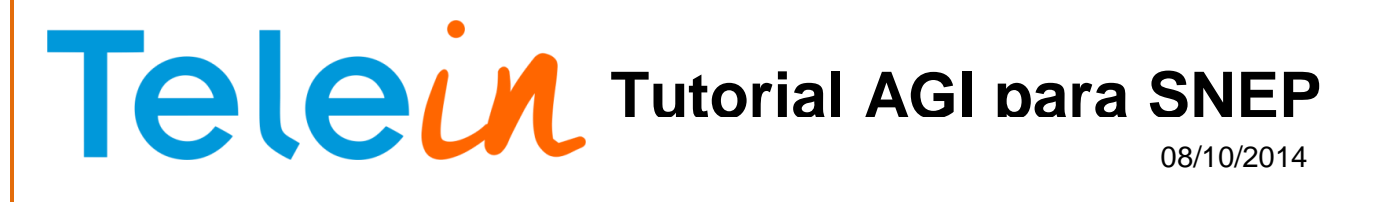

## <span id="page-1-0"></span>*Configurando o SNEP*

### <span id="page-1-1"></span>**Criar Rota**

Dentro do Snep clique em *Rotas*

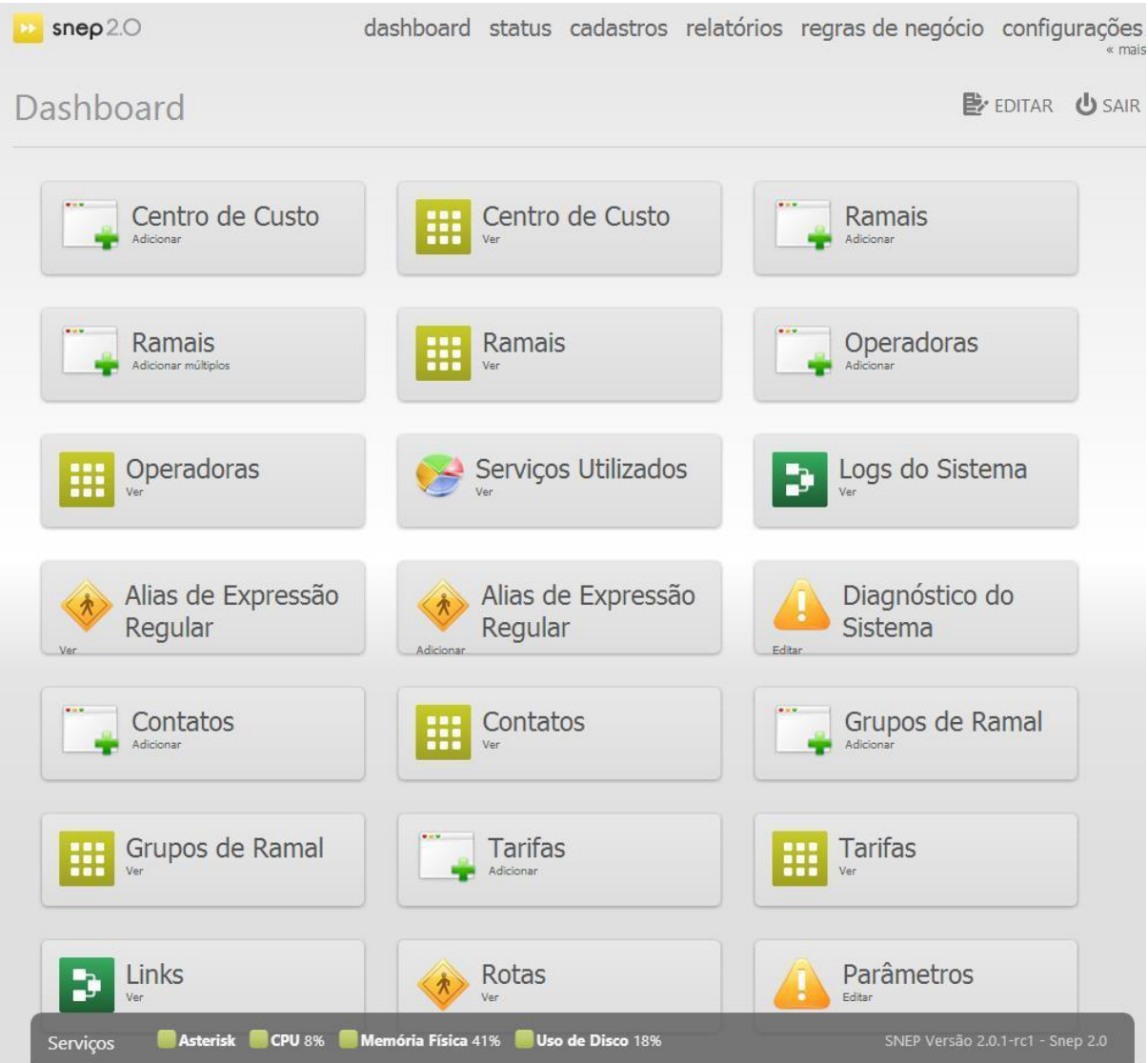

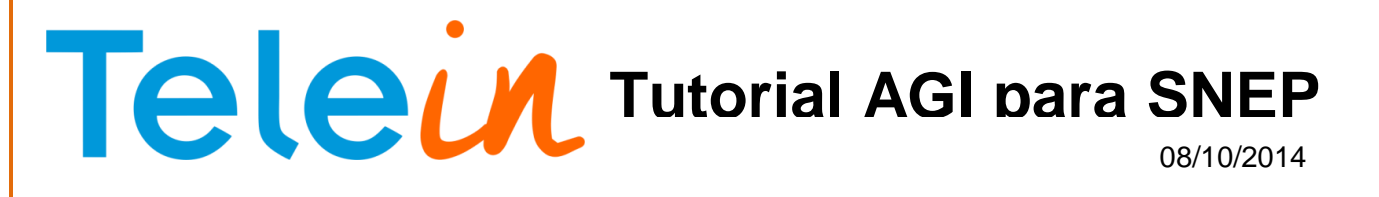

Em seguida crie a rota *portabilidade*: Descrição: Portabilidade Origem: Qualquer Destino: Escolha a opção expressão regular

Tudo que vier com XXXXXXX adicionar o DDD no nosso caso é o 081

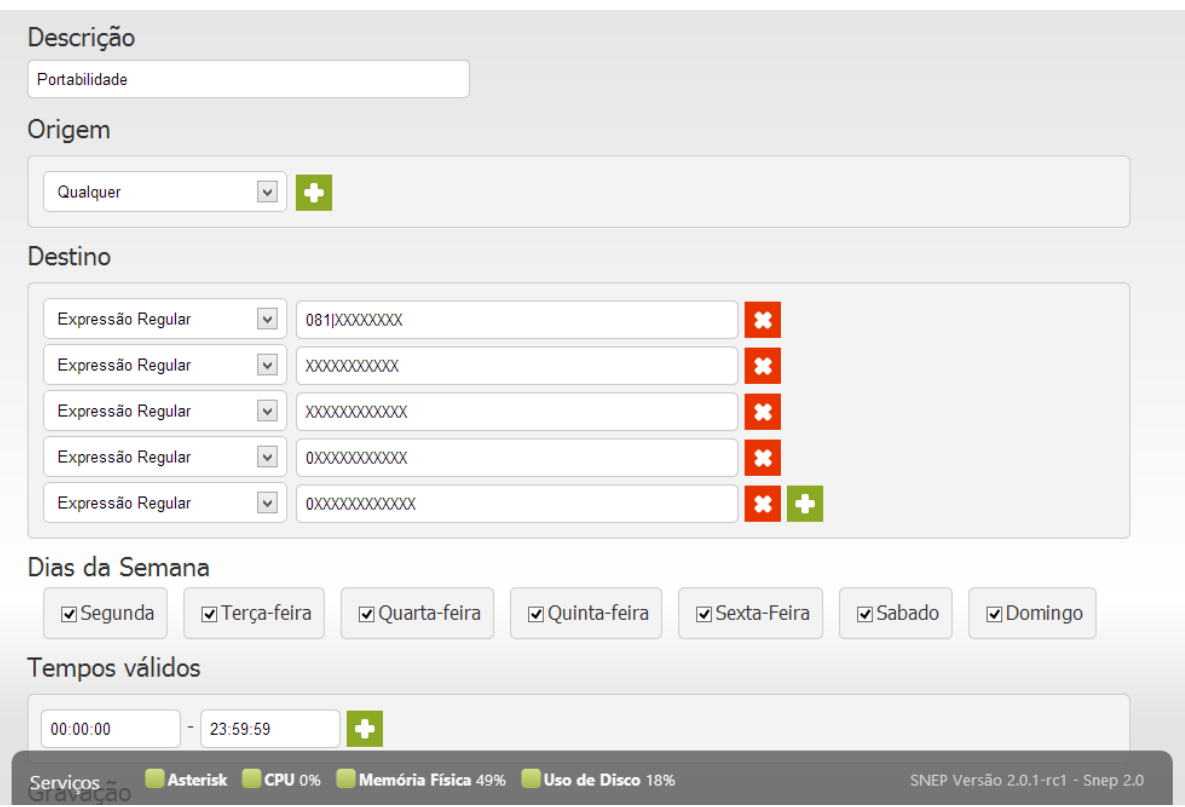

Vá em baixo coloque a *Prioridade zero "0"* e Ação escolha *Desviar para Contexto e defina o contexto "portabilidade"*.

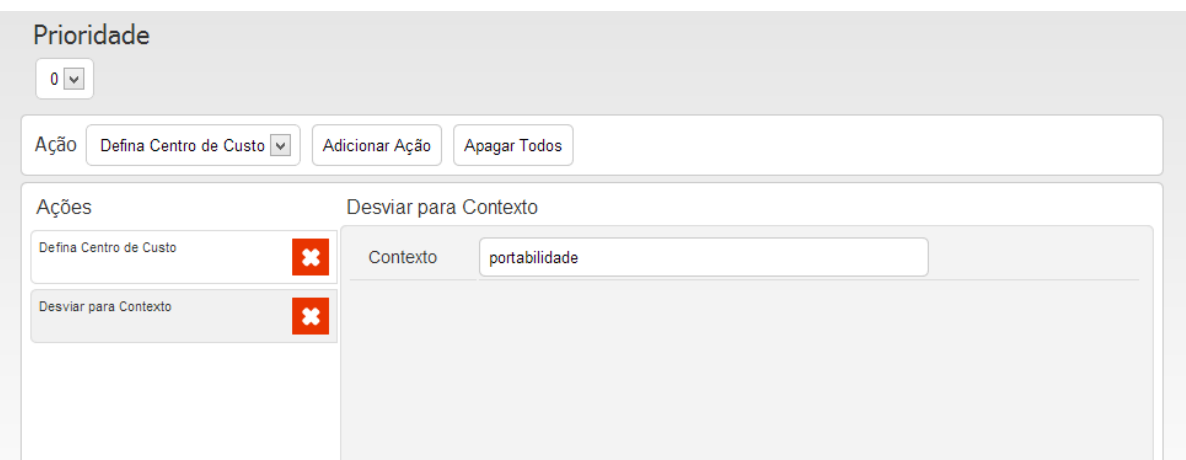

## 08/10/2014 **Telein** Tutorial AGI para SNEP

## <span id="page-3-0"></span>*Configuração do asterisk.*

<span id="page-3-1"></span>**Editar arquivos** *eof.conf* Entre na pasta:

**# cd /etc/asterisk/custom/ # vi eof.conf**

E cole o conteudo abaixo:

[portabilidade] exten => \_X.,1,NoOp(#######################################) exten => \_X.,n,NoOp(############### Telein ##################) exten => \_X.,n,NoOp(#######################################)  $exten = > _X.,n,AGI(port.php)$ 

#### <span id="page-3-2"></span>**Editar arquivos** *port.php*

Entra na pasta #cd /var/lib/asterisk/agi-bin/ Crie o arquivo *port.php*

#### **# touch port.php # vi port.php**

E cole o conteúdo abaixo:

#!/usr/bin/php <?php require\_once (' phpagi/phpagi.php'');

 $\$$ agi = new AGI();

\$agi->verbose("CALLER ID: " . \$agi->request[agi\_callerid]); \$callerid = \$agi->request["agi\_callerid"]; \$agi->verbose("EXTENSION: " . \$agi->request[agi\_extension]); \$extension = \$agi->request[agi\_extension];

\$consulta = exec("php /var/lib/asterisk/agi-bin/consulta.php \$extension");

\$operadora = explode("#", \$consulta); \$agi->exec('Dial', "Local/\$operadora[0]\$operadora[1]@default");

\$agi->verbose("Numero Consultado: " . \$consulta);

\$agi->hangup(); exit(); ?>

## 08/10/2014 **Telein** Tutorial AGI para SNEP

#### <span id="page-4-0"></span>**Editar arquivos** *consulta.conf*

Entra na pasta: **# cd /var/lib/asterisk/agi-bin/**

Crie o arquivo consulta.php **# touch consulta.php # vi consulta.php**

E cole o conteúdo abaixo: #!/usr/bin/php <?php \$ddd= **DDD**;  $$numero = $argv[1];$ \$chave= 'senhasite';

if(strlen(\$numero) < 10 ){ \$numero = \$ddd.\$numero; }

\$url = "http://consultanumero2.telein.com.br/sistema/consulta\_operadora.php?numero=\$numero&chave=\$chave";

\$texto\_resposta = file\_get\_contents(\$url);

echo \$texto\_resposta;

#### <span id="page-4-1"></span>**Permissão de arquivo**

Agora dê permissão 775 ao port.php e ao consulta.php

**# chmod 775 nome\_do\_arquivo**

E mude o dono do port.php e ao consulta.php

**# chown asterisk.asterisk nome\_do\_arquivo**

Baixe o asterisk-php-api por esse link: <http://www.telein.com.br/simples/clientes/telein/arquivos/download.php?id=57.zip&file=phpagi-2.20>

Renomei a pasta para phpagi

Copie o arquivo para a pasta *cd /var/lib/asterisk/agi-bin/* usando o winSCP Dê permissão a pasta *chmod 775 phpagi*.